#### 109學年度國立臺南高級商業職業學校

#### 教學輔導教師群 第一次工作會議 紀錄

- 時 間:109年11月25日上午12時
- 地 點:國立臺南高商簡報室改圖書館1樓

主持人:邱貴芬主任 2000年 - 2000年 - 2000年 - 2000年 - 2000年 - 2000年 - 2000年 - 2000年 - 2000年 - 2000年 - 2000年 - 2000年 - 2000年 - 2000年 - 2000年 - 2000年 - 2000年 - 2000年 - 2000年 - 2000年 - 2000年 - 2000年 - 2000年 - 2000年 - 2000年 - 2000年 - 2000

- 壹、 工作報告:
	- 一、為協助本校新進教師及代理教師適應學校環境及提供教學專業上之協助,本校於 期初新進同仁研習中為教學輔導老師及新進同仁、代理教師配對如附件一。
	- 二、部分新進教師/代理教師已完成觀課,今請各位教學輔導教師分享開學以來輔導 過程的心得,以利後續工作調整。
	- 三、學期當中,若學生反應任課教師教學問題,將依所屬科別請教學輔導教師協肋了 解並入班觀察任課教師與班級學生互動情形以提供調整建議,使教學生涯更順 利。
	- 四、因應新課綱課程評鑑之要求,本校新建置數位學習平臺,每位師生皆有帳號可以 登入,教師可以使用平臺派發作業、進行線上測驗..等。並已建置每門課程的 學生問卷回饋,惟需老師先將授課班級學生拉進課程名單中,學生才能收到問 卷並填答,請同仁檢視是否已完成任教班級學生名單之建置。教師建置授課班 級學生名單及學生登入填答方式,如附件二。
- 貳、 臨時動議:無
- 參、 散會:12:35

109 年 11 月 25 日 教學輔導教師群 第一次工作會議

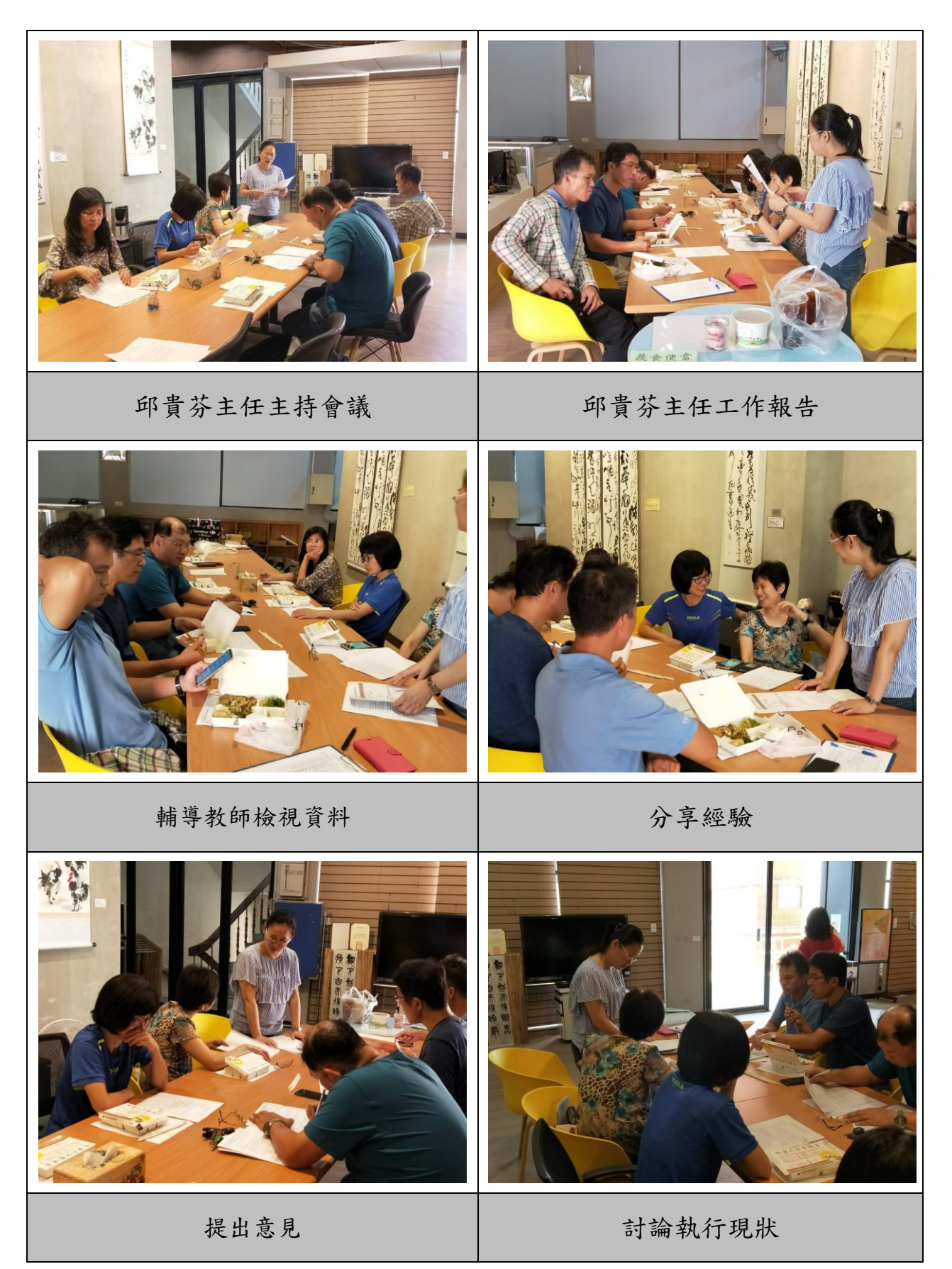

#### 國立臺南高商 109 學年度

|    | 科別新進教師 性別 |   | 座位  | 教學輔導教師 任教科別 |    | 觀課日期      | 觀課記<br>錄交回<br>V |
|----|-----------|---|-----|-------------|----|-----------|-----------------|
| 公民 | 許智淩       | 女 | 教務處 | 李斐雯         | 國文 |           |                 |
| 公民 | 楊筑晴       | 女 | 教務處 | 徐閣良         | 自然 |           |                 |
| 應英 | 謝宜姍       | 女 | 教務處 | 翁玫玲         | 英文 |           |                 |
| 數學 | 謝忠翰       | 男 | 總務處 | 陳昭君         | 數學 | 109/11/13 | V               |
| 輔導 | 高綾均       | 女 | 輔導處 | 徐閣良         | 自然 |           |                 |
| 資處 | 王世炫       | 男 | 教務處 | 陳雅婷         | 國貿 |           |                 |
| 國貿 | 陳俐利       | 女 | 進修部 | 陳雅婷         | 國貿 |           |                 |
| 觀光 | 紀依盡       | 女 | 教務處 | 劉清華         | 觀光 | 109/11/24 |                 |
|    | 林彦妘       | 女 | 實習處 | 劉清華         | 觀光 | 109/10/26 | V               |
|    | 劉純如       | 女 | 進修部 | 劉清華         | 觀光 |           |                 |
| 餐飲 | 楊千慧       | 女 | 進修部 | 陳坤德         | 商經 | 109/10/29 | V               |
|    | 黃秋宜       | 女 | 進修部 | 陳坤德         | 商經 | 109/10/22 | V               |
| 特教 | 施斌貴       | 男 | 特教組 | 徐閣良         | 自然 |           |                 |

教學輔導教師與新進同仁(含代理教師)觀課統計表

臺南高商109學年度 教學輔導教師群 第二次工作會議

簽到表

地點:圖書館一樓

時間: 109年11月25日 中午12:10

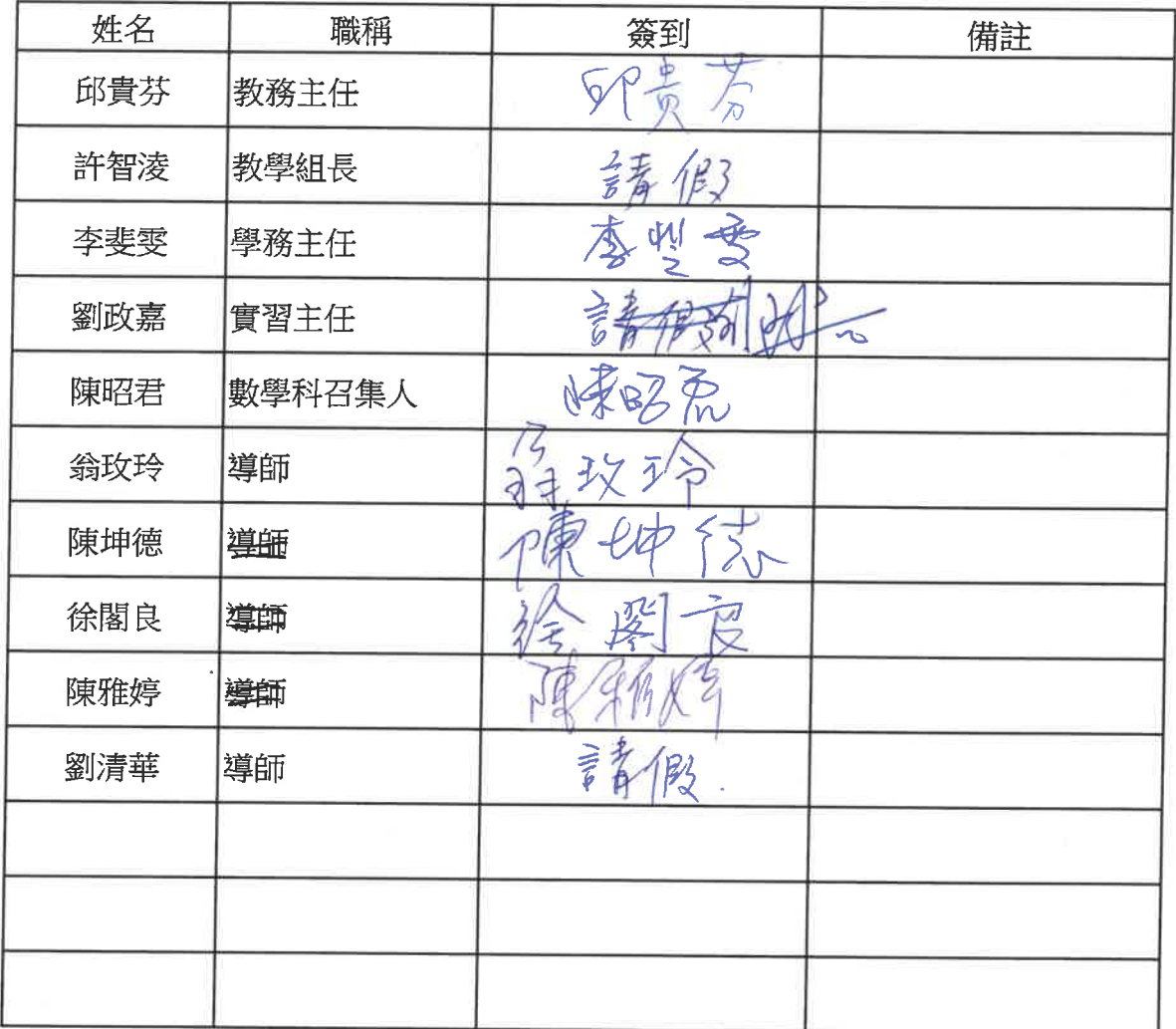

n.

### 台南高商**-**數位學習平台 教師匯入學生名單**-**步驟說明

---------------------------------------------------------------------------------------------------

**1.** 學校首頁**/**校務系統-點選[南商數位學習平台]

**CONTACTOR** - 賀!本校109學年度升學成績亮眼,共計400人錄取國<mark>了</mark> 最新消息 認識南 行政單位 科別介绍 專案計畫 校務系統 學生重區

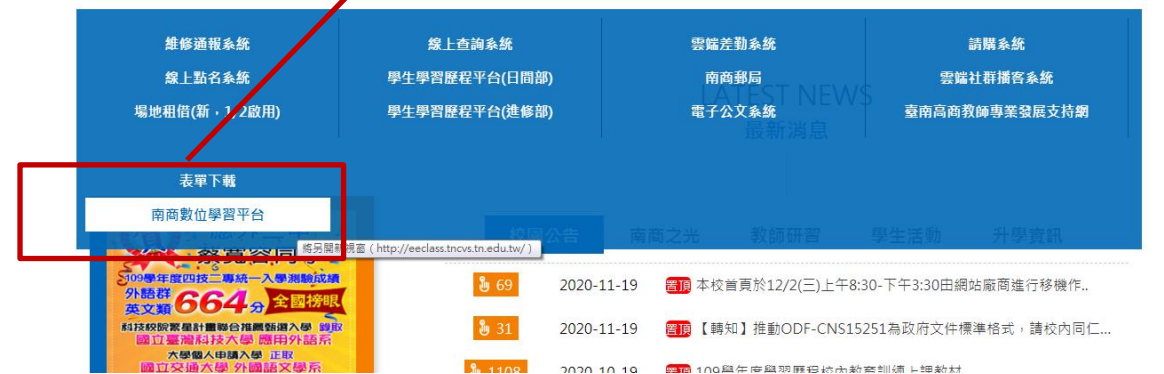

**2.** 登入帳號密碼 **(**帳號**:tncvs** 教師代碼 密碼**:**身分證字號**)**

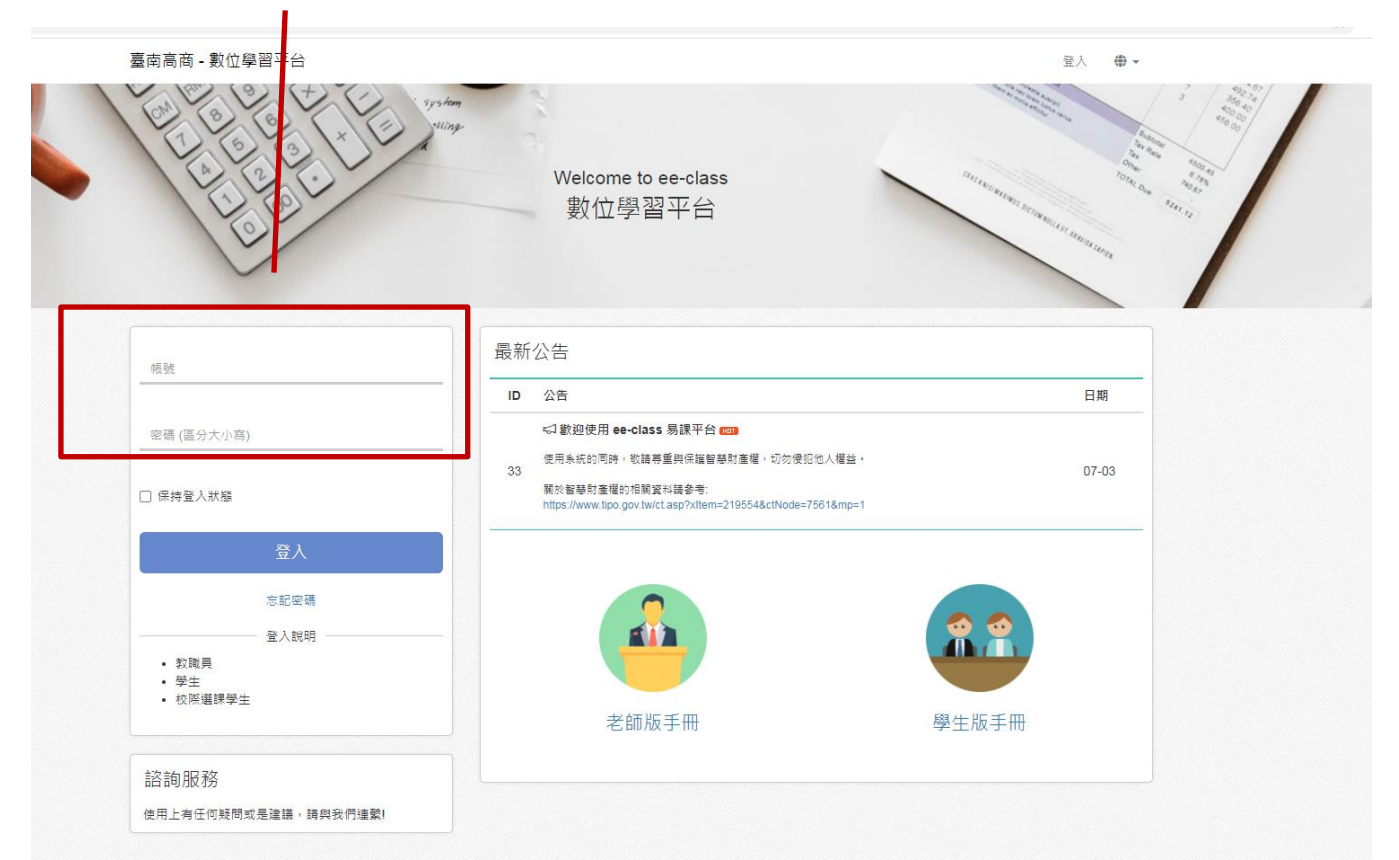

# **3.** 點選**[**班級課程**]**

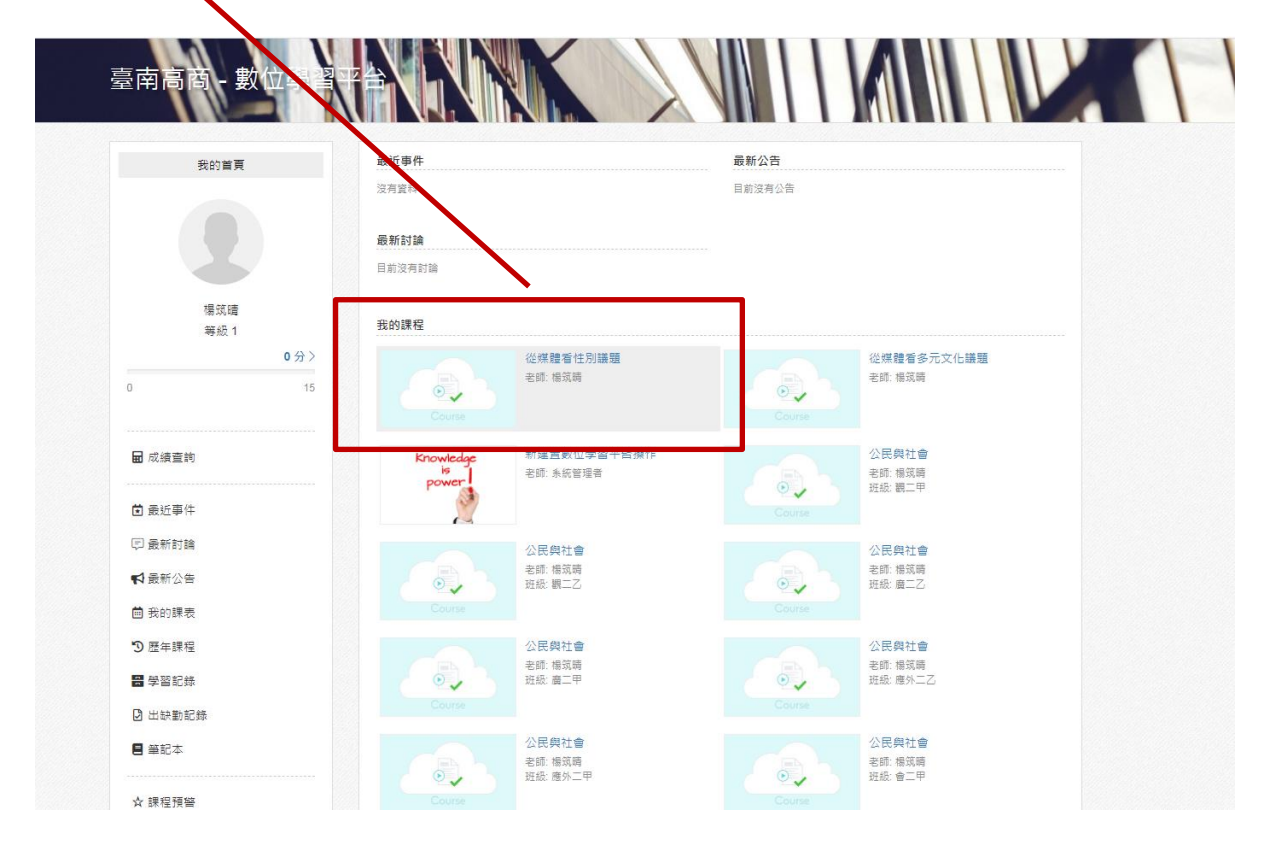

# **4.** 點選左下方**[**成員**]**

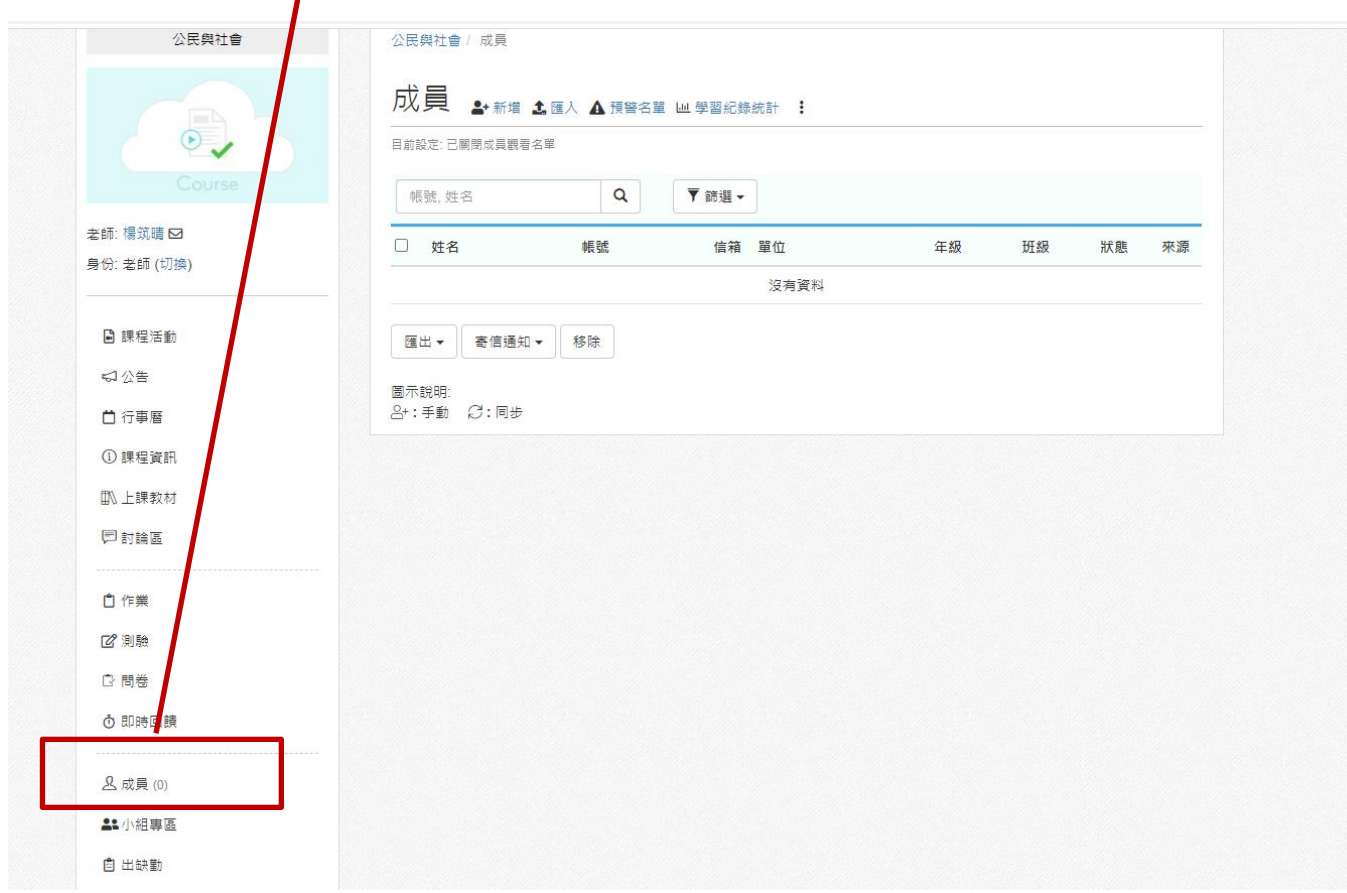

# **5.** 點選中上方**[**匯入**]**

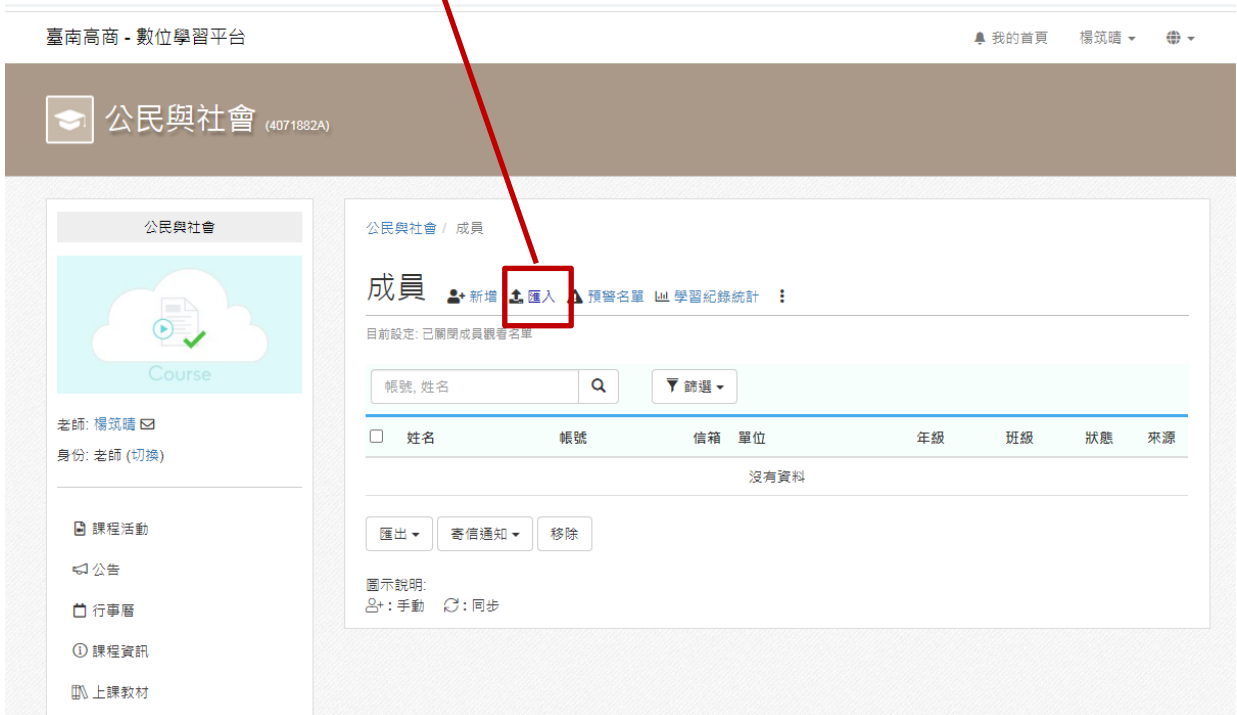

# **6.** 點選參考範例**[**下載**]**

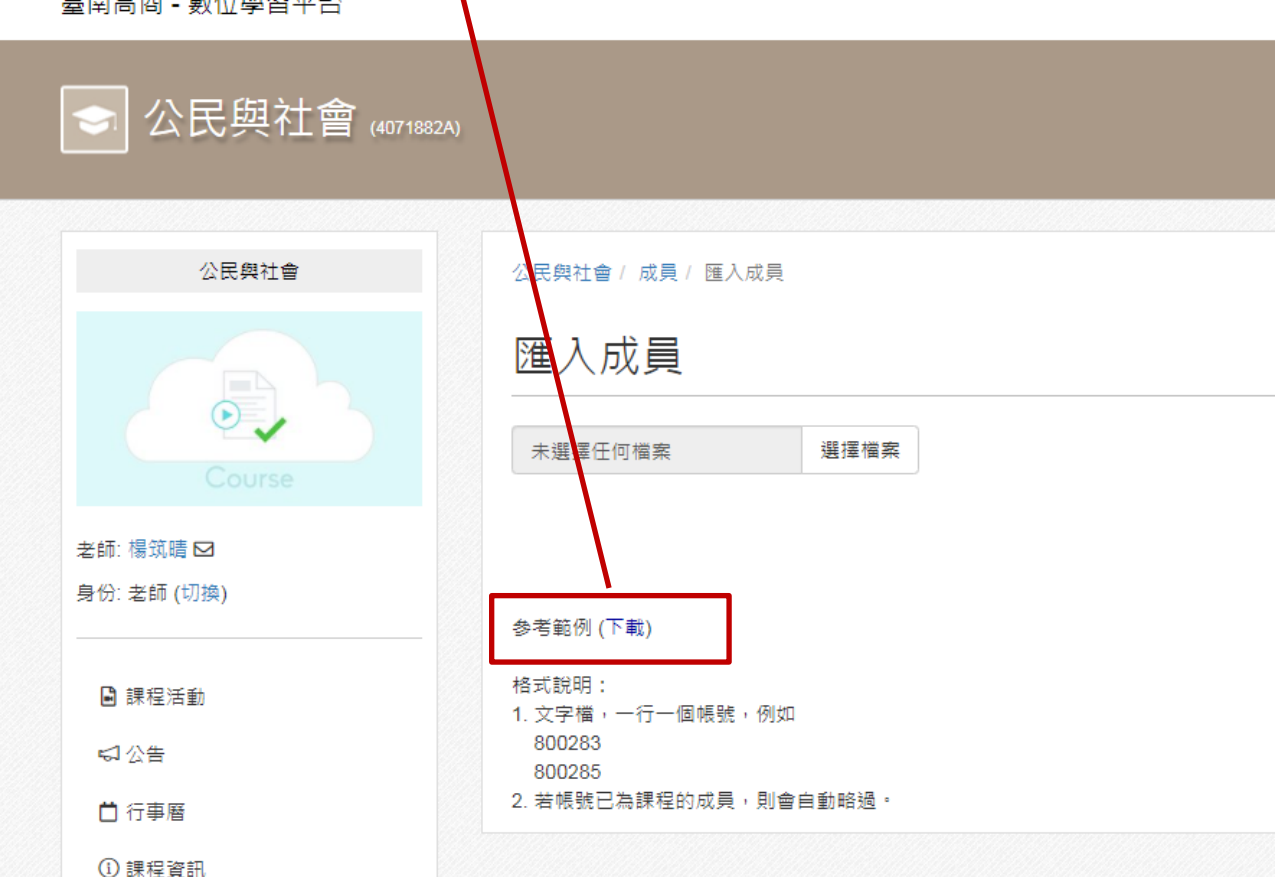

# **7.** 到我的電腦**/**下載 找到檔案**[course\_member]** 開啟檔案

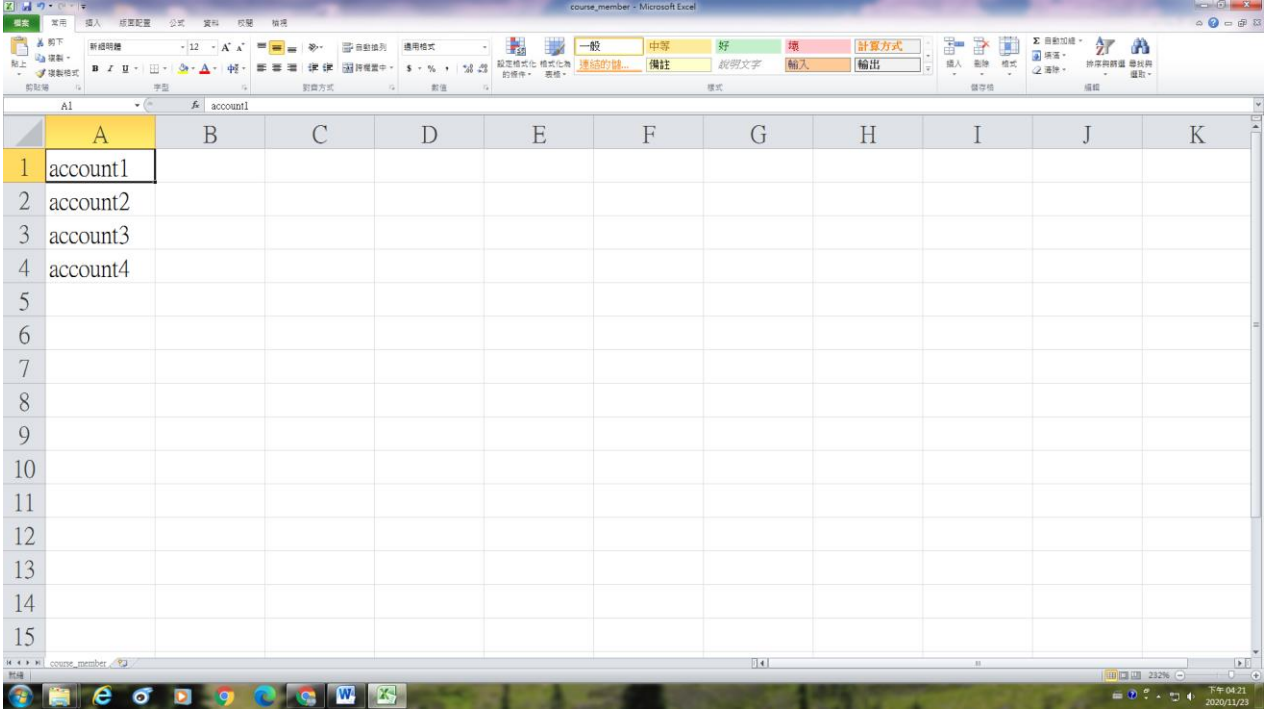

# **8.** 複製學生資料的該班學生學號**(**先從線上查詢系統**/**學生 相關資料下載**)**

# 貼到**[course\_member]**檔案的儲存格 儲存

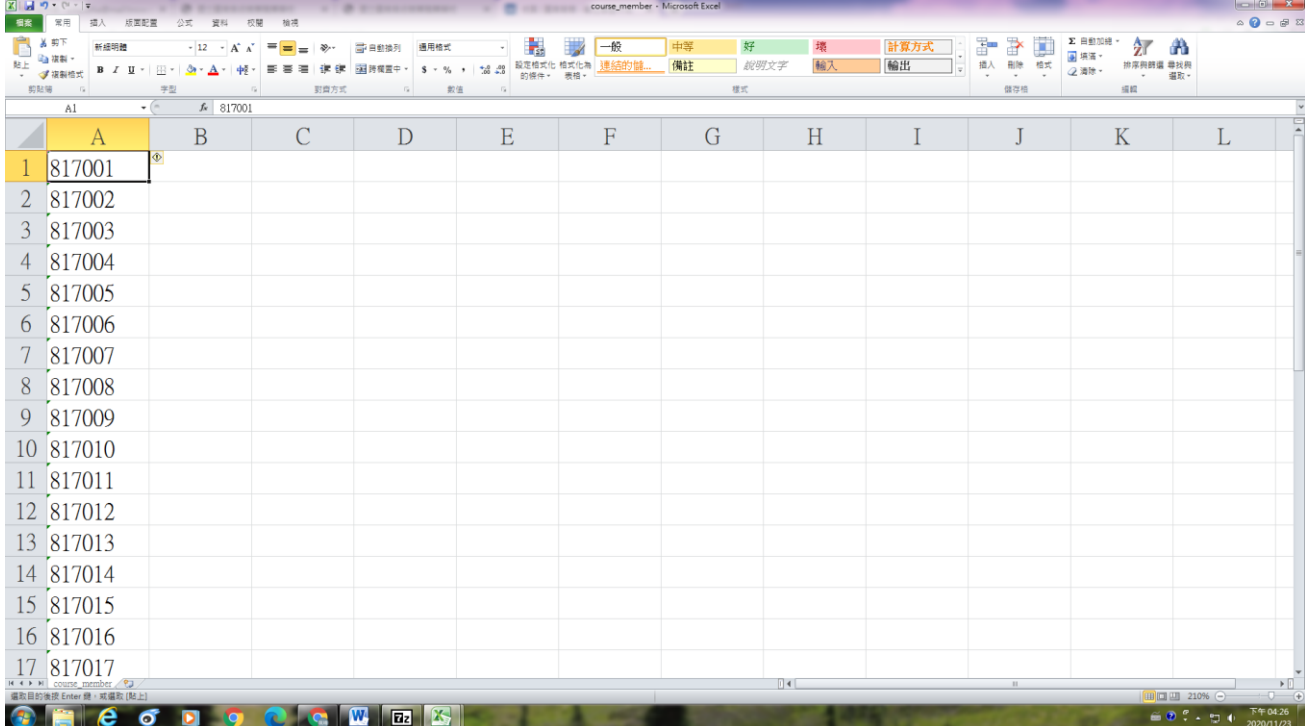

## **9.** 回到數位學習平台系統,點選**[**選擇檔案**]**

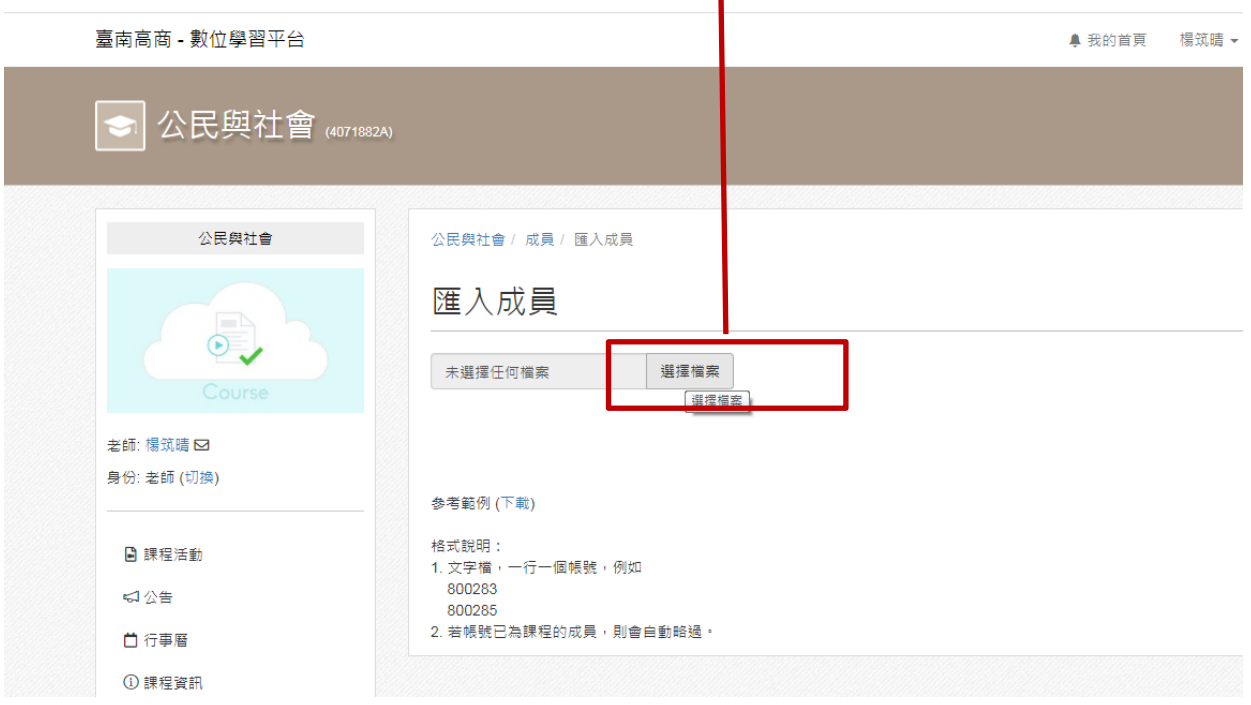

**10.** 點選**[course\_member]**檔案

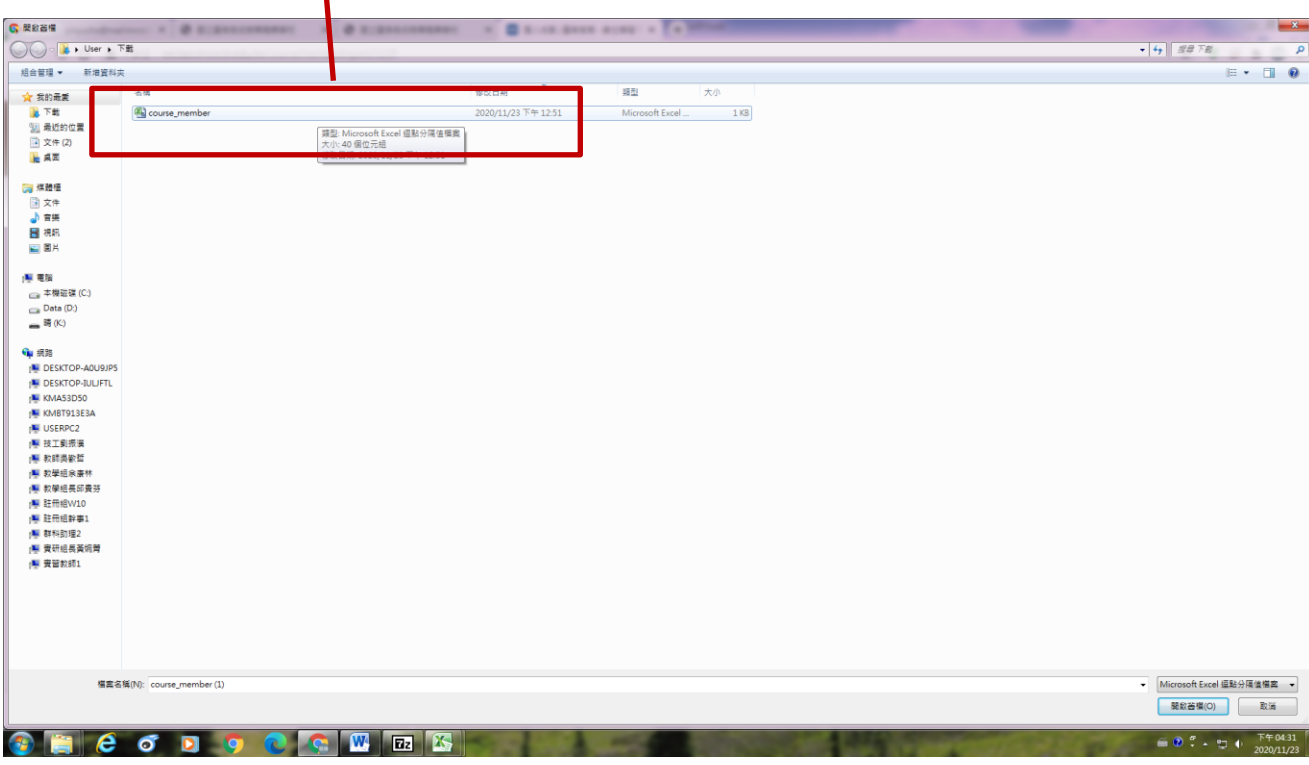

## **11.** 出現學生名單,點選**[**確定匯入**]** 臺南高商 - 數位學習平台 **鼻我的首頁 楊筑晴 ▼ ● ●**

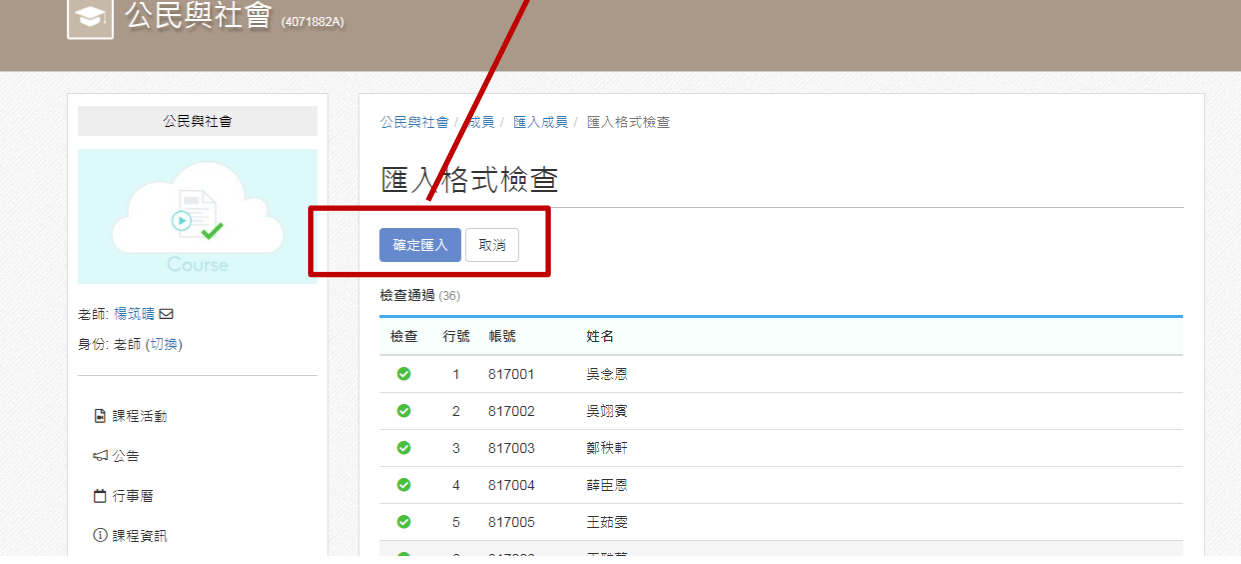

# **12.** 匯入完成的畫面

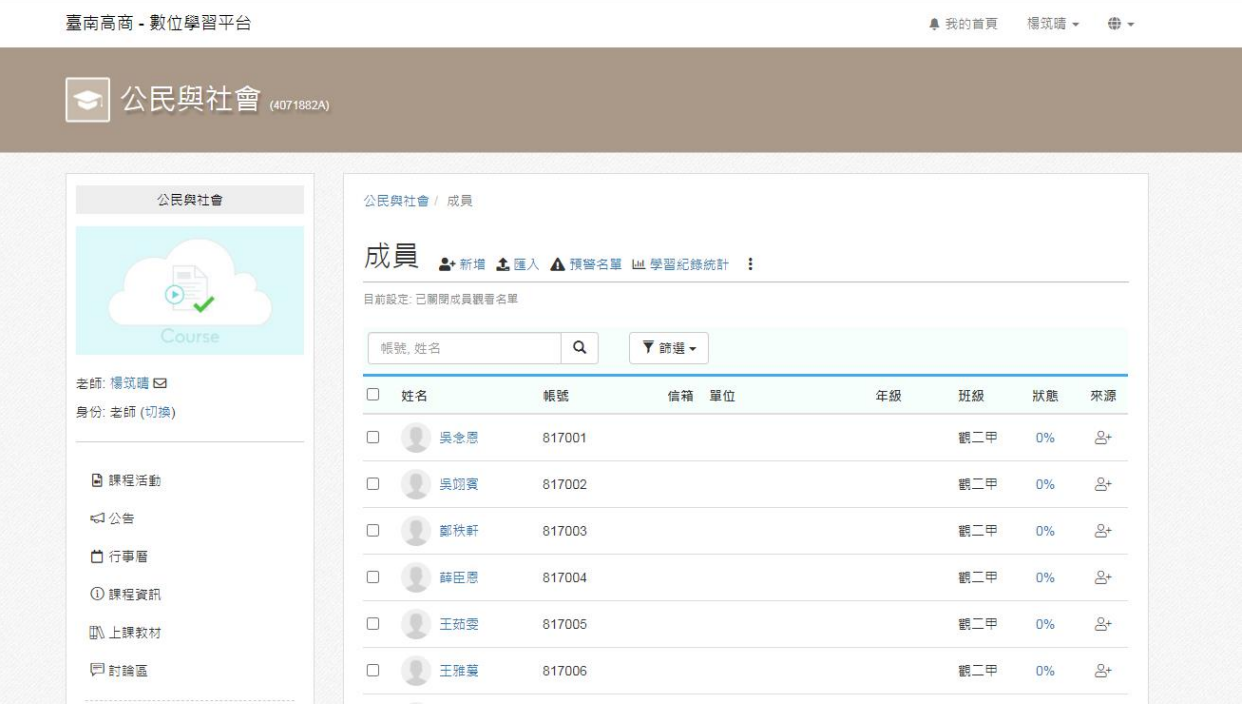

**\*\***恭喜完成**\*\***

#### 台南高商**-**數位學習平台 教學評量**(**學生學習回饋單**)**使用說明

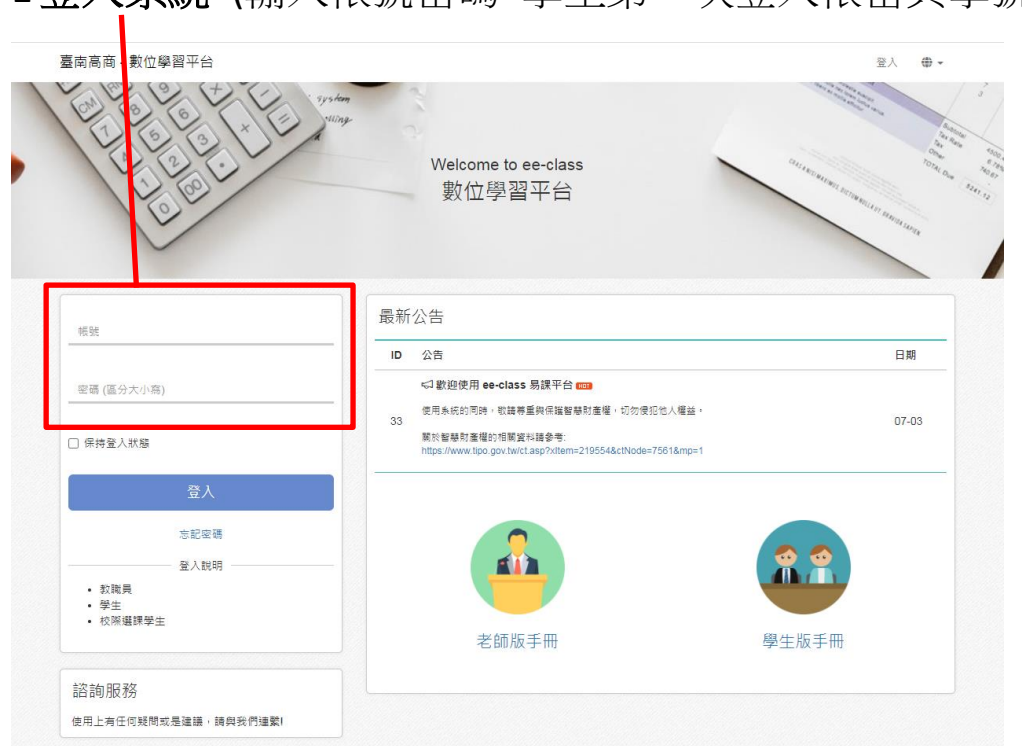

#### 1登入系統 (輸入帳號密碼 學生第一次登入帳密與學號相同)

**----------------------------------------------------------------------------------------------------**

#### 2.登入後 請點選我的課程中某一科課程

 $\blacksquare$ 

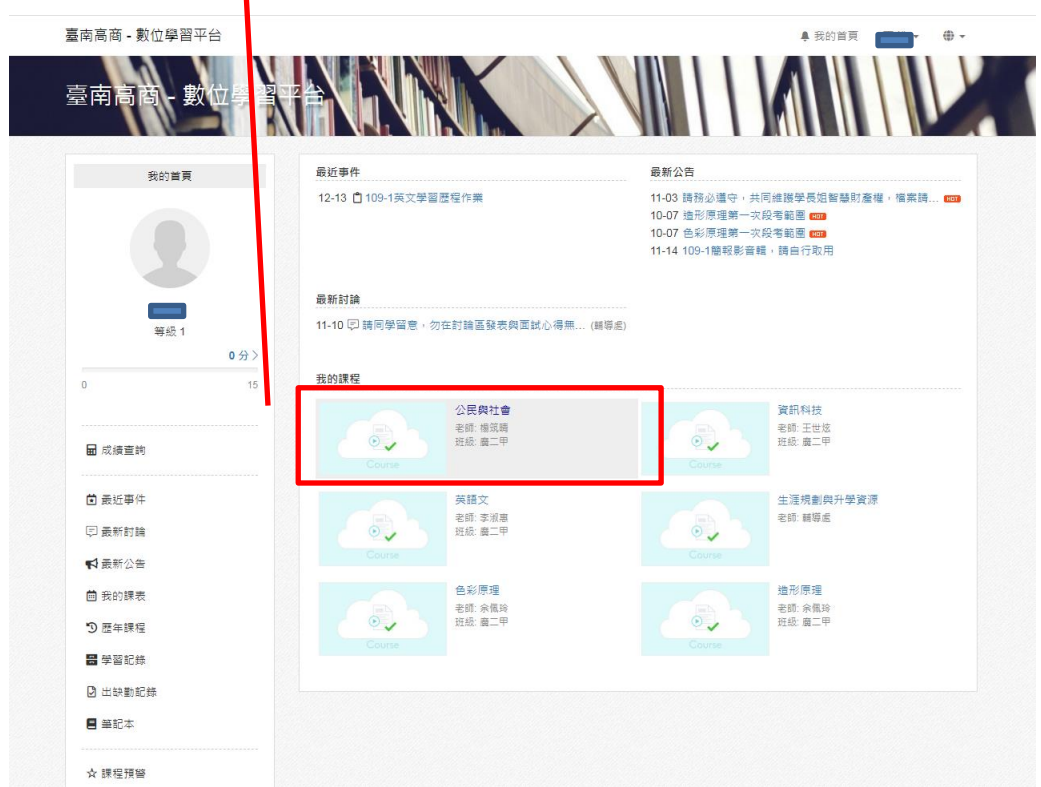

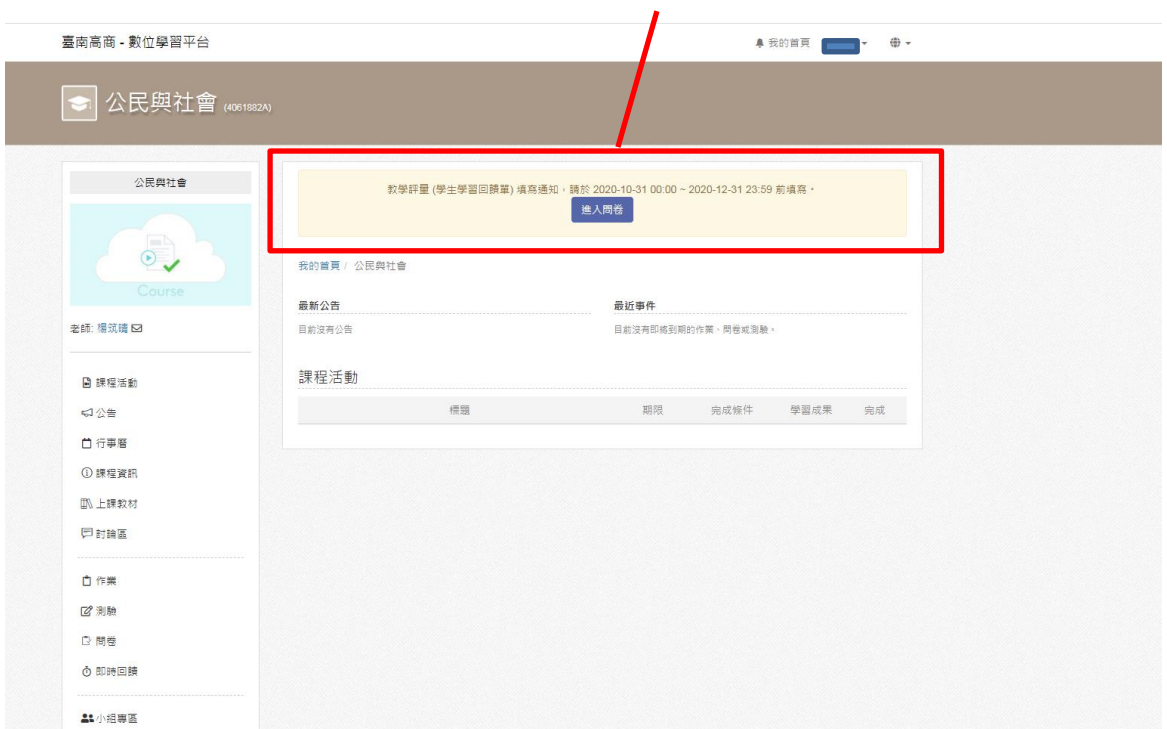

### 3. 進入課程後 請點選上方黃色的教學評量[進入問卷]

### 4. 進入問卷後 請點選[開始填寫]

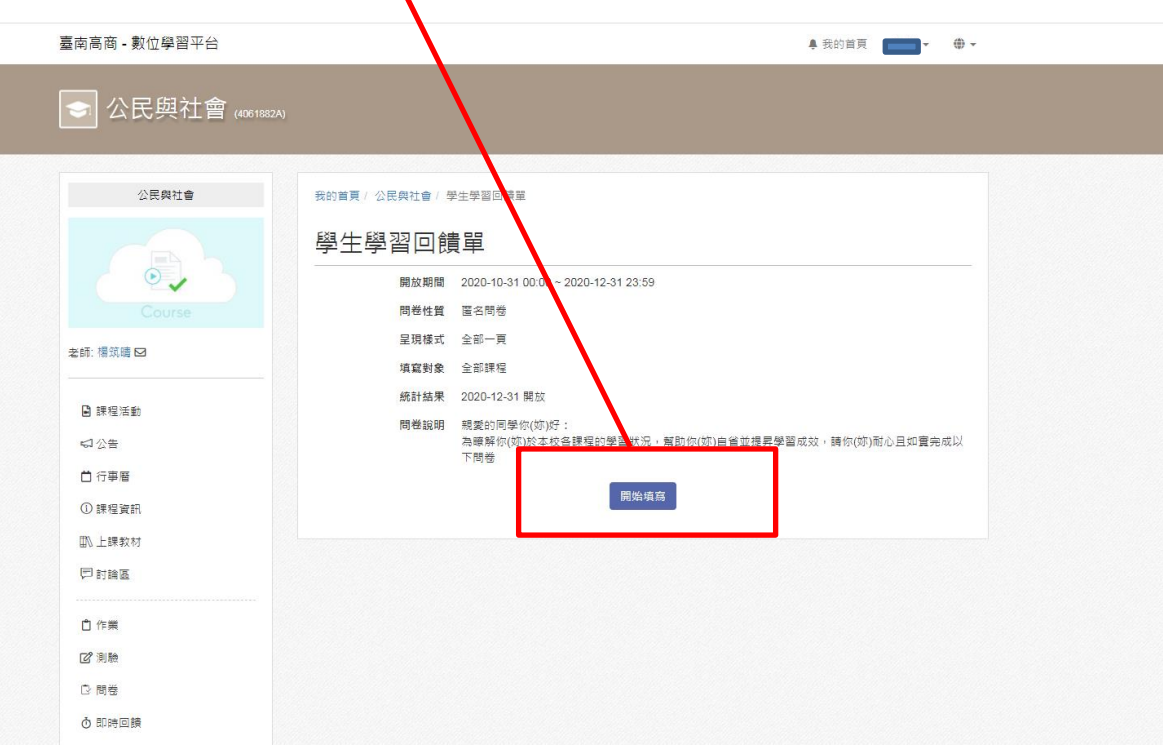

# 5.填寫問卷,完成請按[送出]

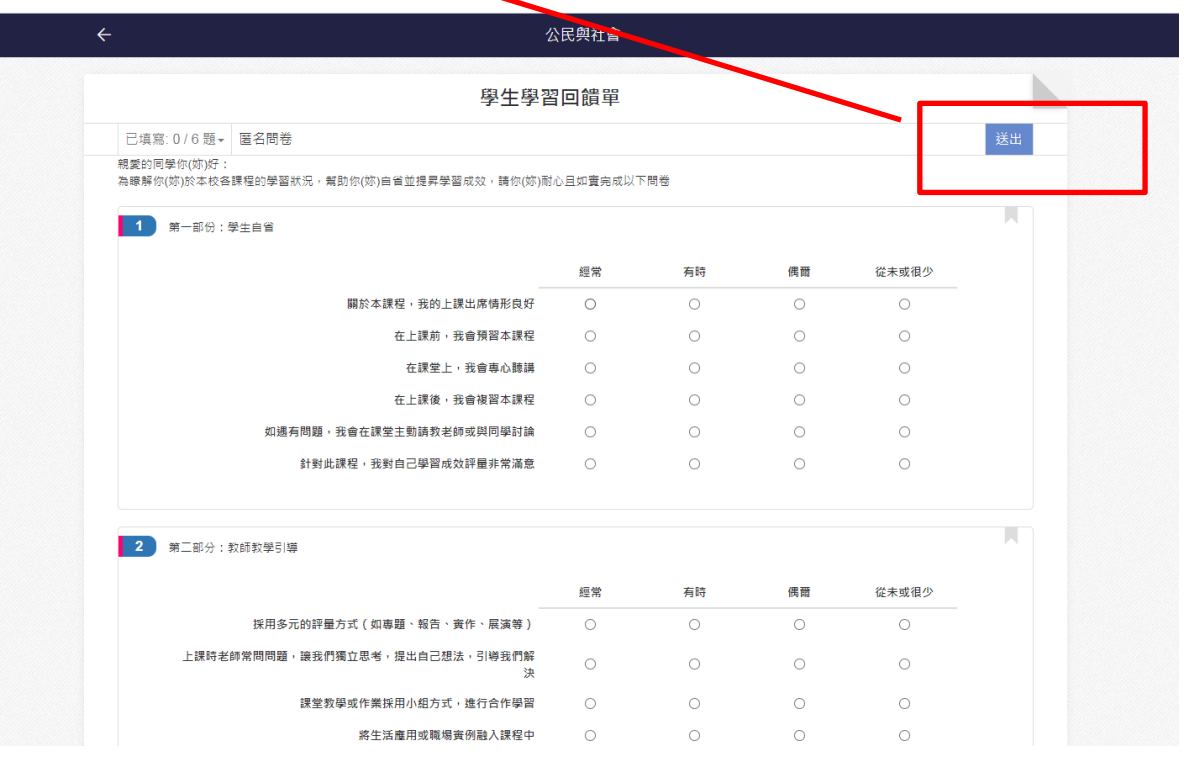

### 6.有選項未填寫,會跑出此畫面,請填寫每一項方完成。

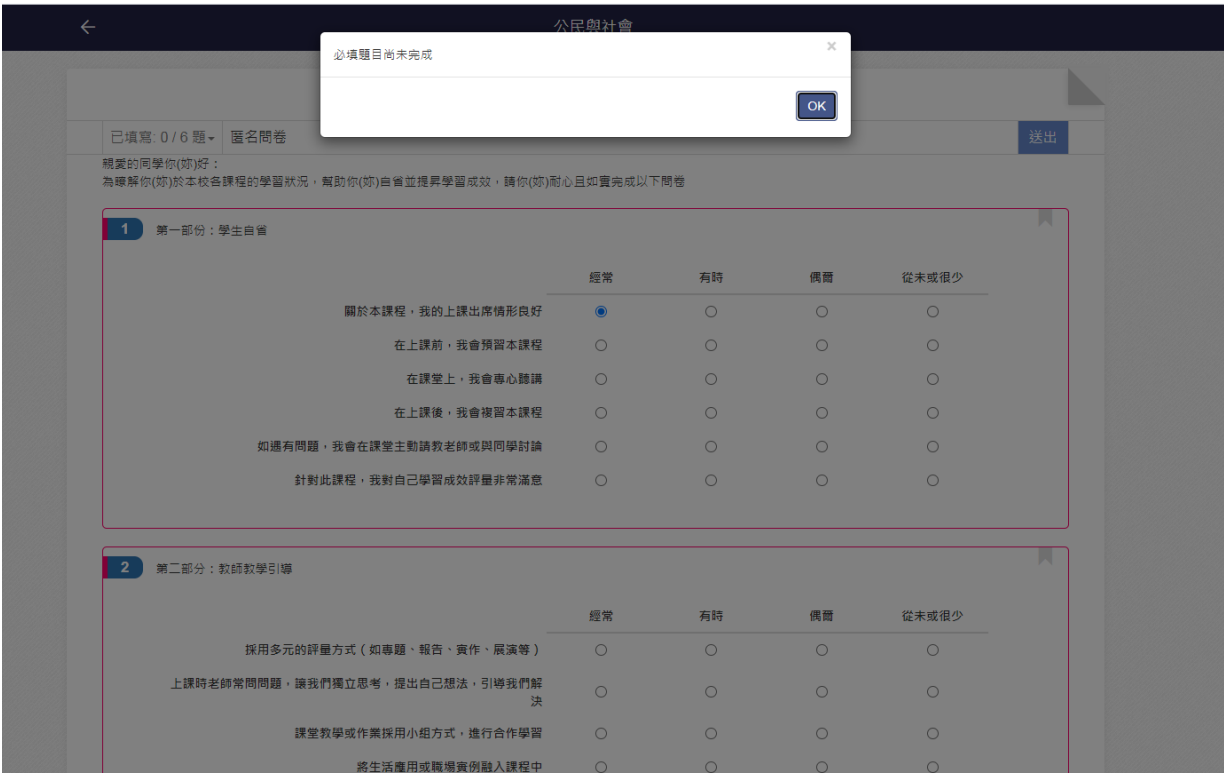